# Configurar o Network Time Protocol no Nexus como servidor e cliente

### **Contents**

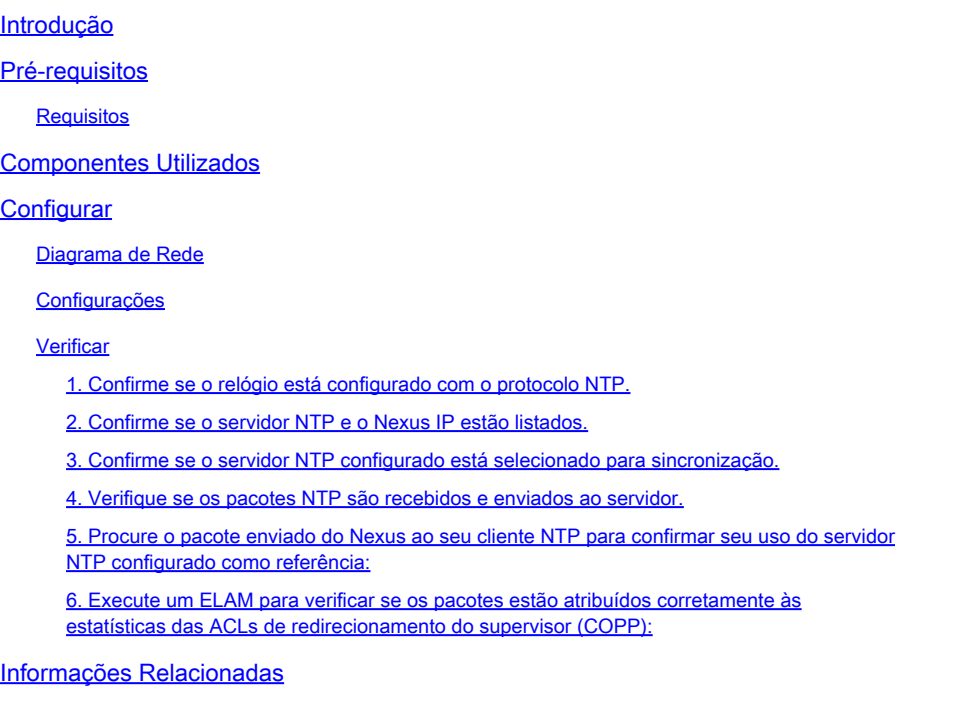

# Introdução

Este documento descreve uma configuração e validação simples para uma plataforma Nexus 9000 para atuar como servidor e cliente Network Time Protocol (NTP).

### Pré-requisitos

#### Requisitos

A Cisco recomenda que você tenha conhecimento destes tópicos:

- Software NX-OS Nexus.
- Network Time Protocol (NTP) (Protocolo de tempo de rede).

### Componentes Utilizados

As informações neste documento são baseadas no Cisco Nexus 9000 com NXOS versão 10.2(5).

As informações neste documento foram criadas a partir de dispositivos em um ambiente de laboratório específico. Todos os dispositivos utilizados neste documento foram iniciados com uma configuração (padrão) inicial. Se a rede estiver ativa, certifique-se de que você entenda o impacto

potencial de qualquer comando.

## **Configurar**

O NTP é um protocolo de rede usado para sincronizar o tempo de um conjunto de dispositivos dentro de uma rede para correlacionar eventos quando você recebe logs do sistema e outros eventos específicos do tempo de vários dispositivos de rede.

#### Diagrama de Rede

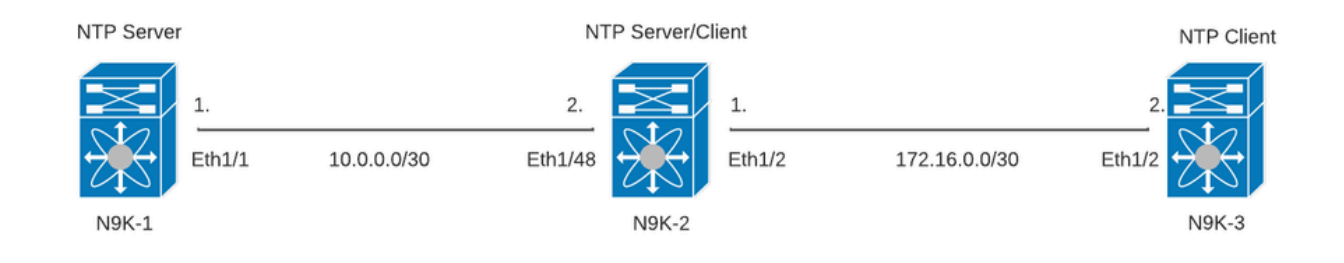

### Configurações

Etapa 1. Ative o NTP.

feature ntp

Etapa 2. Defina o protocolo de clock como NTP.

clock protocol ntp

Etapa 3. Defina o Nexus como cliente e servidor NTP.

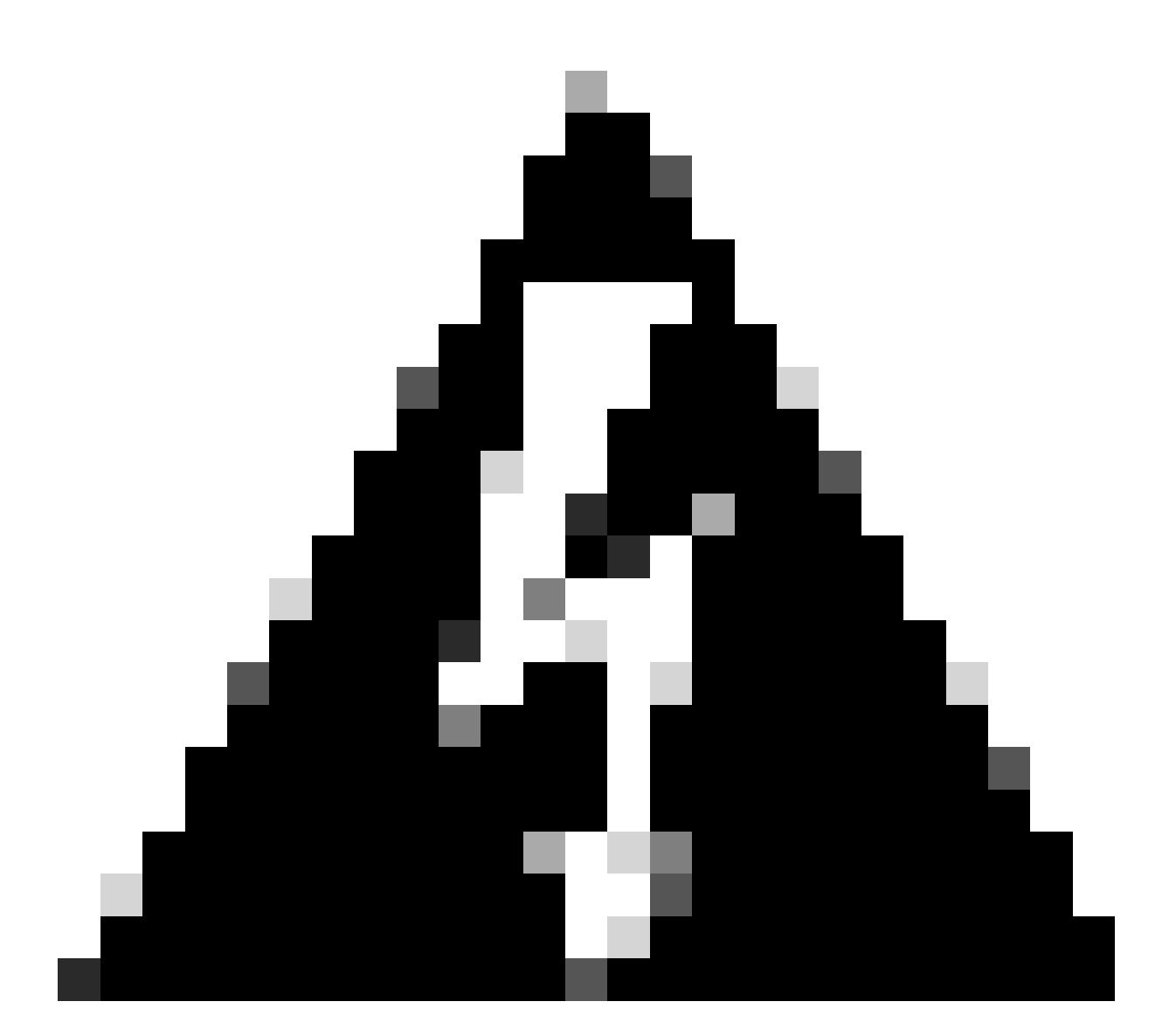

Aviso: este protocolo pode levar alguns minutos para ser sincronizado, mesmo depois que os pacotes são trocados do servidor para o cliente.

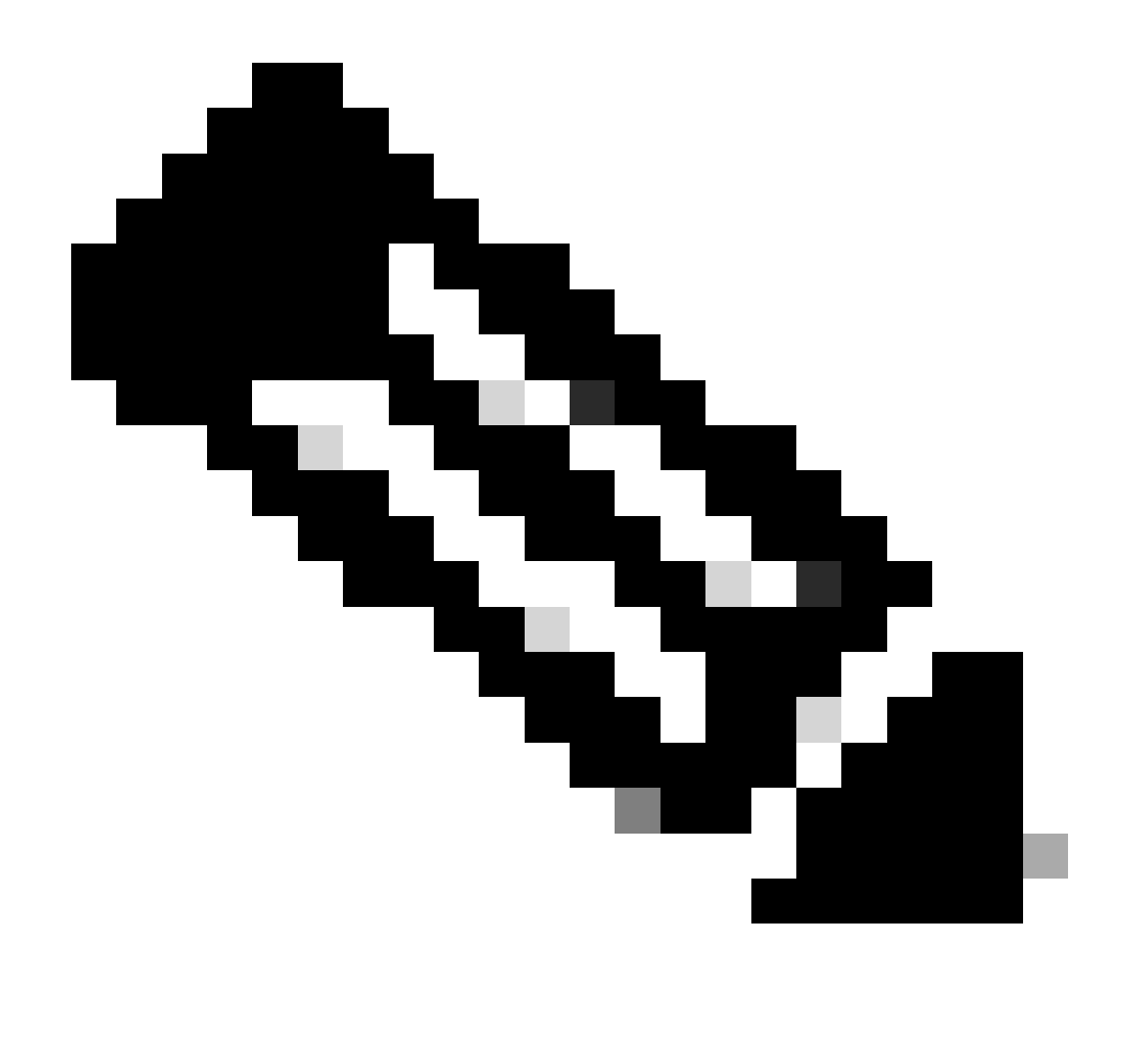

Observação: O conceito de estrato é empregado pelo NTP para indicar a distância (em saltos NTP) entre uma máquina e uma fonte de tempo autorizada. Esse valor pode ser configurado ao ativar o servidor NTP em um Nexus com o comando "ntp master <stratum>".

```
N9K-1# show running-config ntp
ntp source 10.0.0.1
ntp master 1
```
N9K-2# show running-config ntp ntp server 10.0.0.1 use-vrf default ntp source 10.0.0.2 ntp master 8

N9K-3# show running-config ntp ntp server 172.16.0.1 use-vrf default ntp source 172.16.0.2

#### Verificar

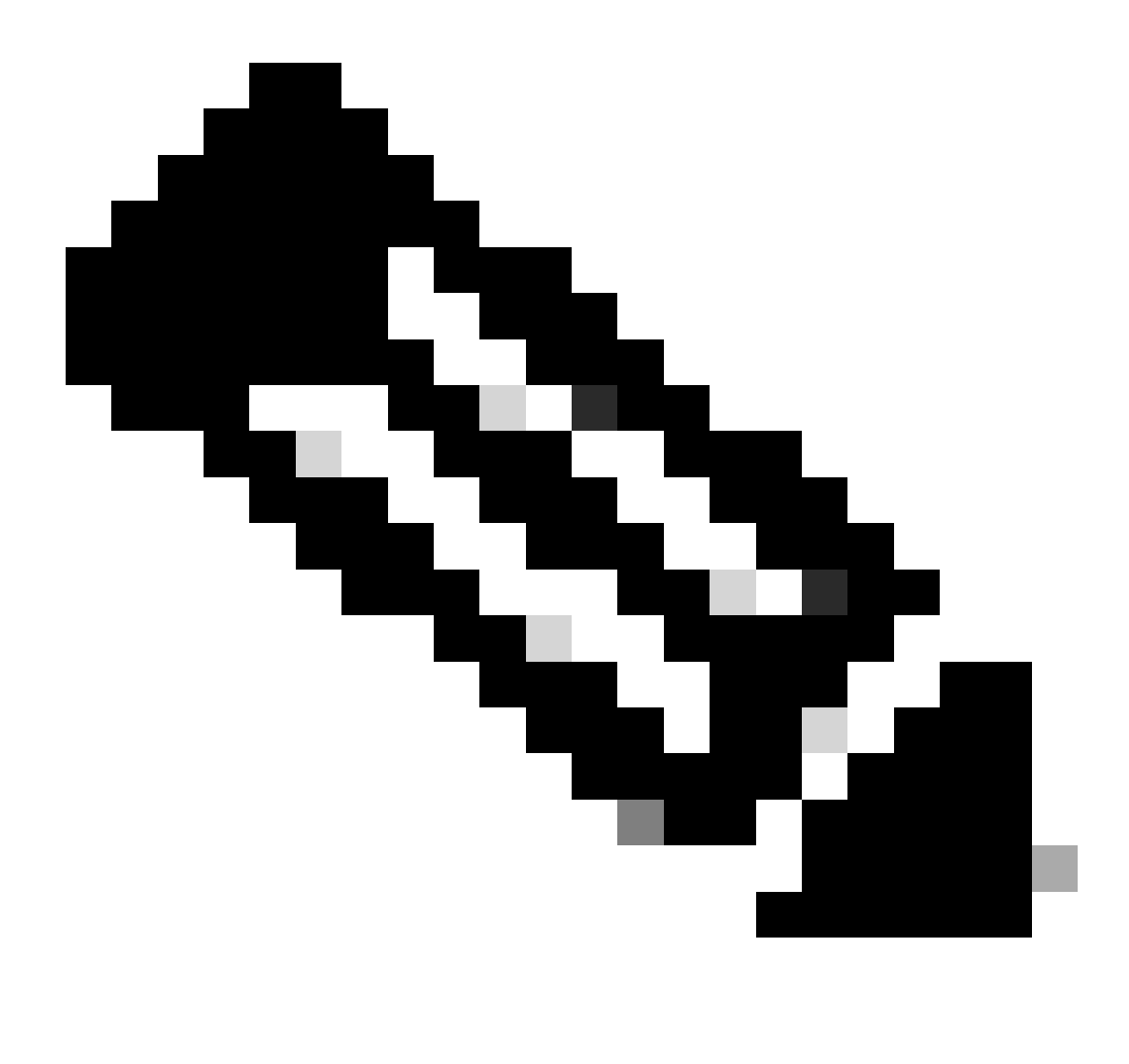

Observação: para fins de ampliação, a verificação está focada apenas no N9K-2, pois ele executa as funções de servidor e cliente do NTP simultaneamente.

1. Confirme se o relógio está configurado com o protocolo NTP.

N9K-2# show clock 12:32:51.528 UTC Thu Sep 28 2023 Time source is NTP <<<<< 2. Confirme se o servidor NTP e o Nexus IP estão listados.

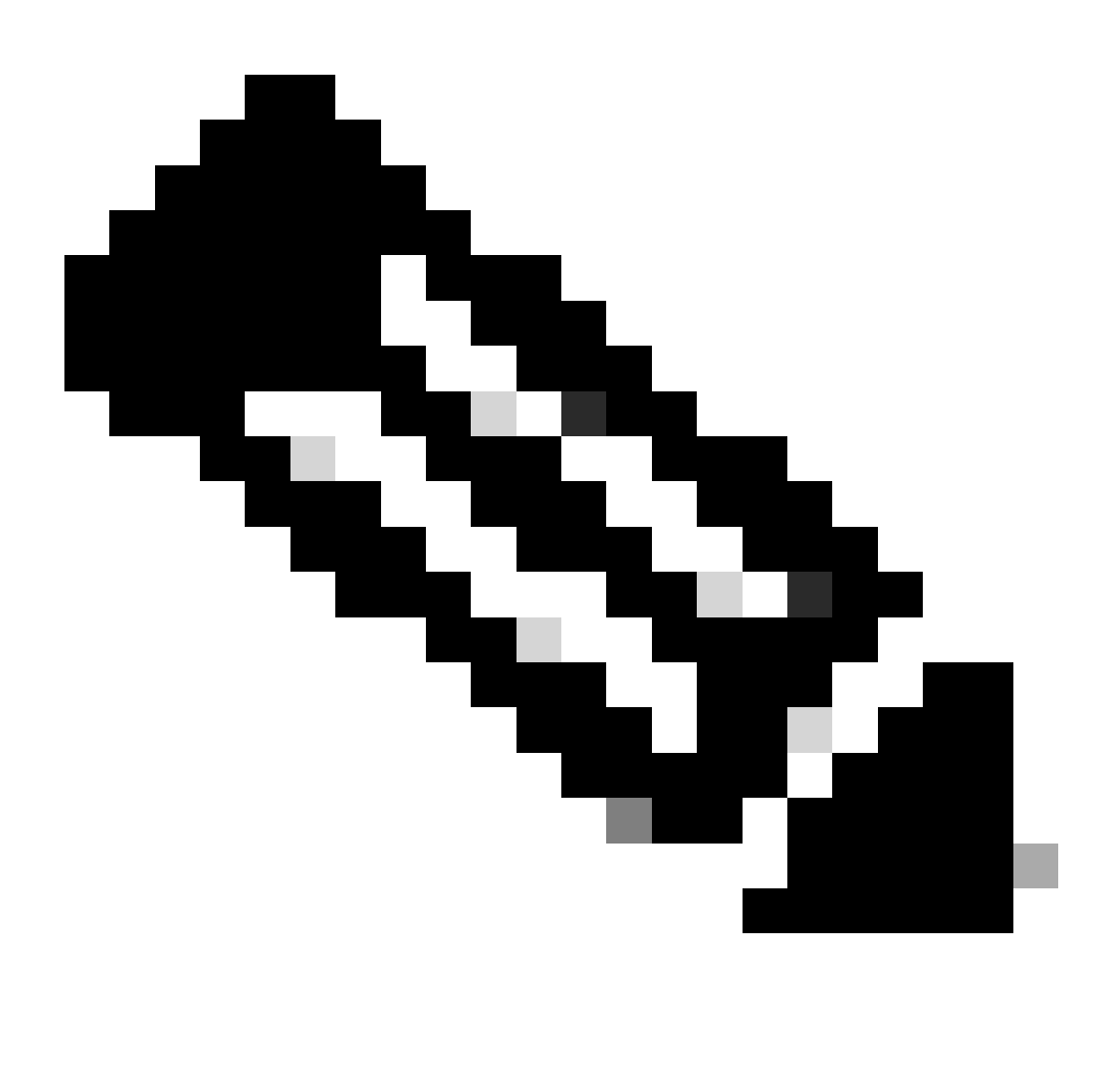

Observação: a entrada com endereço IP 127.127.1.0 é um IP local que indica que o Nexus foi sincronizado consigo mesmo, representando uma fonte de tempo de referência gerada localmente como parte da função de um servidor NTP.

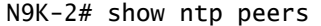

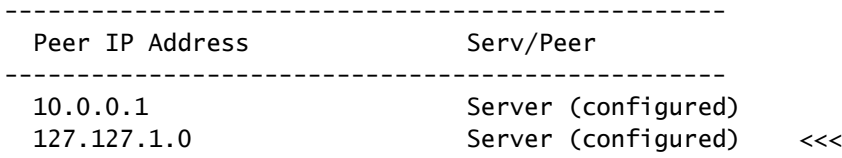

3. Confirme se o servidor NTP configurado está selecionado para sincronização.

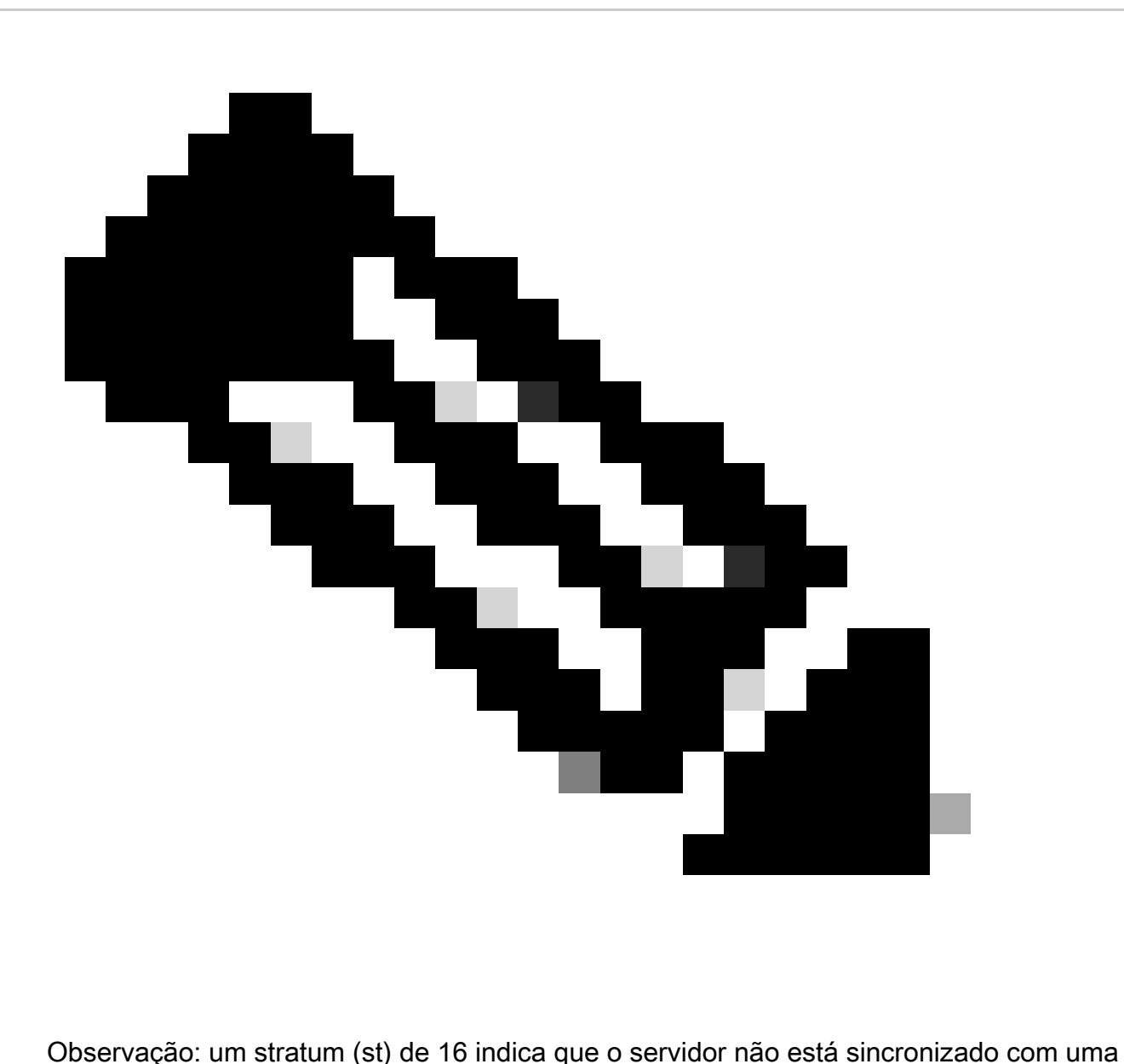

origem de tempo confiável e nunca será selecionado para sincronização. Começando com o Cisco NX-OS versão 10.1(1), apenas uma stratum de 13 ou inferior pode sincronizar.

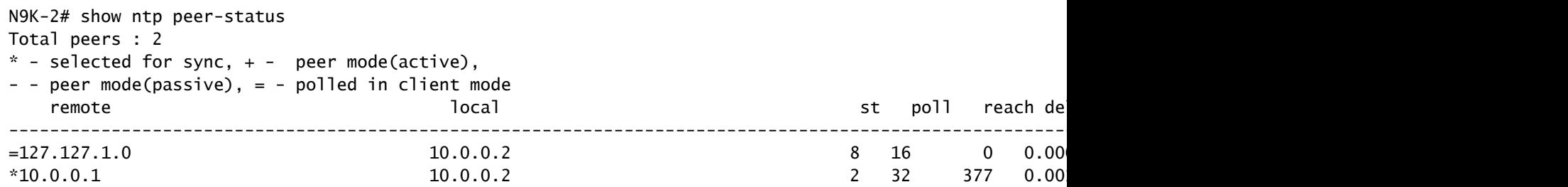

4. Verifique se os pacotes NTP são recebidos e enviados ao servidor.

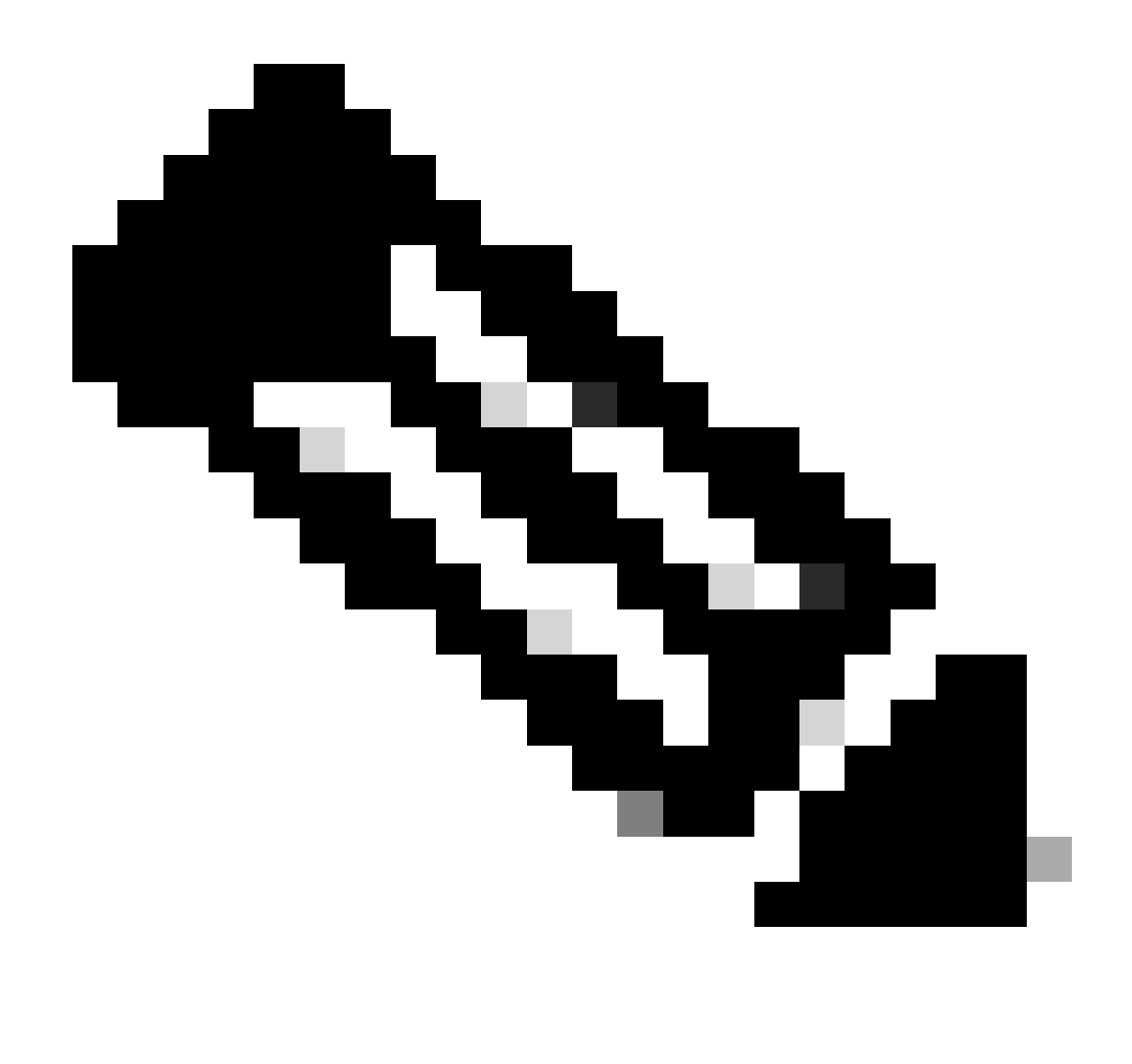

Observação: o comando "show ntp statistics peer ipaddr <ntp-server>" só funciona para clientes NTP. Se houver valores não padrão nos contadores, você poderá limpá-los usando o comando: "clear ntp statistics all-peers".

```
N9K-2# show ntp statistics peer ipaddr 10.0.0.1
remote host: 10.0.0.1
local interface: 10.0.0.2
time last received: 28s
time until next send: 5s
reachability change: 876s
packets sent: 58 <<<<<
packets received: 58 <<<<<
bad authentication: 0
bogus origin: 0
duplicate: 0
bad dispersion: 0
bad reference time: 0
candidate order: 6
```
Exemplo de captura de pacotes para fluxo de pacotes NTP bidirecional:

N9K-2# ethanalyzer local interface inband display-filter ntp limit-captured-frames 0 Capturing on 'ps-inb'

```
 4 2024-01-01 03:23:47.900233043 172.16.0.2 → 172.16.0.1 NTP 90 NTP Version 4, client
2 5 2024-01-01 03:23:47.900863464 172.16.0.1 → 172.16.0.2 NTP 90 NTP Version 4, server
    6 2024-01-01 03:23:52.926382561 10.0.0.2 → 10.0.0.1 NTP 90 NTP Version 4, client
4 7 2024-01-01 03:23:52.927169592 10.0.0.1 → 10.0.0.2 NTP 90 NTP Version 4, server
```
5. Procure o pacote enviado do Nexus ao seu cliente NTP para confirmar seu uso do servidor NTP configurado como referência:

```
N9K-2# ethanalyzer local interface inband display-filter ntp limit-captured-frames 0 detail
Capturing on 'ps-inb'
...
<output omitted>
...
Frame 5: 90 bytes on wire (720 bits), 90 bytes captured (720 bits) on interface ps-inb, id 0
     Interface id: 0 (ps-inb)
         Interface name: ps-inb
     Encapsulation type: Ethernet (1)
     Arrival Time: Jan 1, 2024 03:24:35.900699824 UTC
     [Time shift for this packet: 0.000000000 seconds]
     Epoch Time: 1704079475.900699824 seconds
     [Time delta from previous captured frame: 0.000643680 seconds]
     [Time delta from previous displayed frame: 0.000643680 seconds]
     [Time since reference or first frame: 10.974237168 seconds]
     Frame Number: 5
     Frame Length: 90 bytes (720 bits)
     Capture Length: 90 bytes (720 bits)
     [Frame is marked: False]
     [Frame is ignored: False]
     [Protocols in frame: eth:ethertype:ip:udp:ntp]
Ethernet II, Src: d4:77:98:2b:4c:87, Dst: f8:0b:cb:e5:d9:fb
     Destination: f8:0b:cb:e5:d9:fb
         Address: f8:0b:cb:e5:d9:fb
        .... ..0. .... .... .... .... = LG bit: Globally unique address (factory default)
        .... ...0 .... .... .... .... = IG bit: Individual address (unicast)
     Source: d4:77:98:2b:4c:87
         Address: d4:77:98:2b:4c:87
        .... ..0. .... .... .... .... = LG bit: Globally unique address (factory default)
        \ldots.... 0 \ldots.... .... .... = IG bit: Individual address (unicast)
     Type: IPv4 (0x0800)
Internet Protocol Version 4, Src: 172.16.0.1, Dst: 172.16.0.2
     0100 .... = Version: 4
     .... 0101 = Header Length: 20 bytes (5)
     Differentiated Services Field: 0x00 (DSCP: CS0, ECN: Not-ECT)
         0000 00.. = Differentiated Services Codepoint: Default (0)
         .... ..00 = Explicit Congestion Notification: Not ECN-Capable Transport (0)
     Total Length: 76
     Identification: 0xbd85 (48517)
     Flags: 0x0000
        0... .... .... .... = Reserved bit: Not set
         .0.. .... .... .... = Don't fragment: Not set
```
 ..0. .... .... .... = More fragments: Not set Fragment offset: 0 Time to live: 255 Protocol: UDP (17) <<<<< UDP protocol number Header checksum: 0xa5f7 [validation disabled] [Header checksum status: Unverified] Source: 172.16.0.1 <<<<< Destination: 172.16.0.2 <<<<< NTP Client User Datagram Protocol, Src Port: 123, Dst Port: 123 Source Port: 123 Destination Port: 123 Length: 56 Checksum: 0x71d5 [unverified] [Checksum Status: Unverified] [Stream index: 1] [Timestamps] [Time since first frame: 0.000643680 seconds] [Time since previous frame: 0.000643680 seconds] Network Time Protocol (NTP Version 4, server) Flags: 0x24, Leap Indicator: no warning, Version number: NTP Version 4, Mode: server  $00... ...$  = Leap Indicator: no warning  $(0)$  $.100...$  = Version number: NTP Version 4 (4) .... .100 = Mode: server (4) Peer Clock Stratum: secondary reference (3) Peer Polling Interval: 4 (16 seconds) Peer Clock Precision: 0.000000 seconds Root Delay: 0.001083 seconds Root Dispersion: 0.013611 seconds Reference ID: 10.0.0.1 <<<<<< NTP server Reference Timestamp: Jan 1, 2024 03:22:32.927228435 UTC Origin Timestamp: Jan 1, 2024 03:24:35.896950020 UTC Receive Timestamp: Jan 1, 2024 03:24:35.900271042 UTC Transmit Timestamp: Jan 1, 2024 03:24:35.900397771 UTC

6. Execute um ELAM para verificar se os pacotes estão atribuídos corretamente às estatísticas das ACLs de redirecionamento do supervisor (COPP):

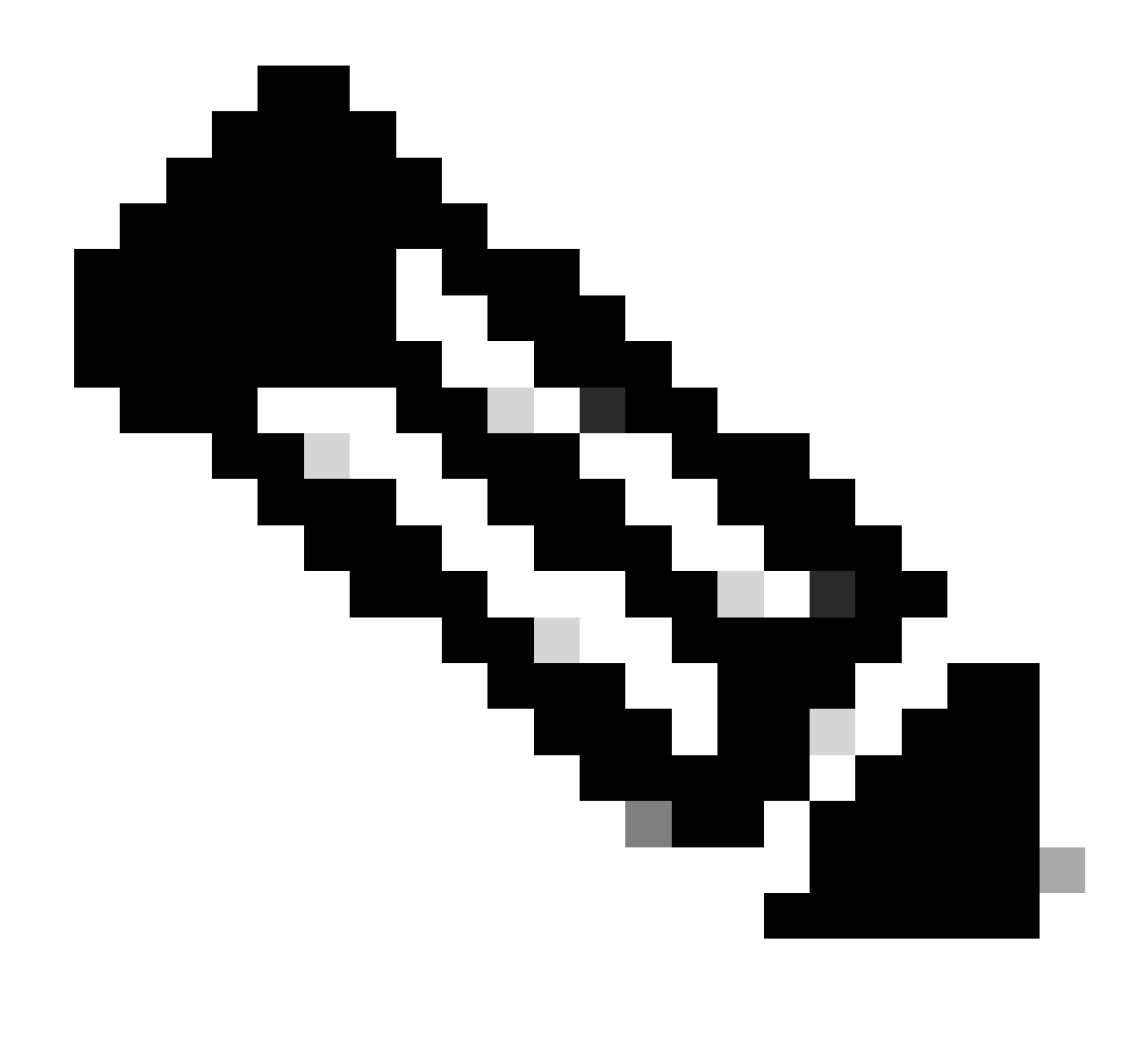

Observação: o tráfego NTP deve ser direcionado para a CPU, portanto tem o flag sup\_hit definido.

```
N9K-2# debug platform internal tah elam
N9K-2(TAH-elam)# trigger init
Slot 1: param values: start asic 0, start slice 0, lu-a2d 1, in-select 6, out-select
N9K-2(TAH-elam-insel6)# reset
N9K-2(TAH-elam-insel6)# set outer ipv4 next-protocol 17 packet-len 76 src_ip 10.0.0.1 dst_ip 10.0.0.2
N9K-2(TAH-elam-insel6)# start
N9K-2(TAH-elam-insel6)# report
SUGARBOWL ELAM REPORT SUMMARY
slot - 1, asic - 0, slice - 0============================
Incoming Interface: Eth1/48
Src Idx : 0xbd, Src BD : 4147
Outgoing Interface Info: dmod 0, dpid 0
Dst Idx : 0x5bf, Dst BD : 4147
Packet Type: IPv4
```

```
Dst MAC address: D4:77:98:2B:4C:87
Src MAC address: D4:77:98:2B:43:27
Sup hit: 1, Sup Idx: 2753 <<<<< packet punt identifier, use below CLI to resolve its meaning
Dst IPv4 address: 10.0.0.2
Src IPv4 address: 10.0.0.1
Ver = 4, DSCP = 0, Don't Fragment = 0Proto = 17, TTL = 255, More Fragments = 0
Hdr len = 20, Pkt len = 76, Checksum = 0xae26
L4 Protocol : 17
UDP Dst Port : 123
UDP Src Port : 123
Drop Info:
----------
LUA:
LUB:
LUC:
LUD:
Final Drops:
vntag:
vntag_valid : 0<br>vntag_vir : 0<br>vntas : 1
vntag_vir : 0
vntag_svif : 0
ELAM not triggered yet on slot - 1, asic - 0, slice - 1
N9K-2(TAH-elam-insel6)# show system internal access-list sup-redirect-stats | i 2753
    2753 copp-system-p-acl-ntp 462 <<<<< correct ACL assigned
```
### Informações Relacionadas

[Guia de configuração de gerenciamento do sistema NX-OS do Cisco Nexus 9000 Series, versão](https://www.cisco.com/c/en/us/td/docs/dcn/nx-os/nexus9000/102x/configuration/system-management/cisco-nexus-9000-series-nx-os-system-management-configuration-guide-102x/m-configuring-ntp-10x.html) [10.2\(x\)](https://www.cisco.com/c/en/us/td/docs/dcn/nx-os/nexus9000/102x/configuration/system-management/cisco-nexus-9000-series-nx-os-system-management-configuration-guide-102x/m-configuring-ntp-10x.html)

#### Sobre esta tradução

A Cisco traduziu este documento com a ajuda de tecnologias de tradução automática e humana para oferecer conteúdo de suporte aos seus usuários no seu próprio idioma, independentemente da localização.

Observe que mesmo a melhor tradução automática não será tão precisa quanto as realizadas por um tradutor profissional.

A Cisco Systems, Inc. não se responsabiliza pela precisão destas traduções e recomenda que o documento original em inglês (link fornecido) seja sempre consultado.